# Paying a Bill Cheat Sheet

## Paying bills has never been easier or more convenient!

#### Step 1

Once you have added a person or company to your Payment Center, you can start paying bills. Simply select the payee and enter the amount due.

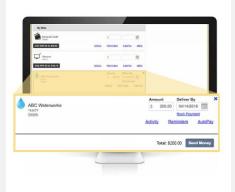

### Step 2

The earliest standard delivery is added automatically, though you can change the date. If **Rush Payment** is available, you have the option of expediting your payment.

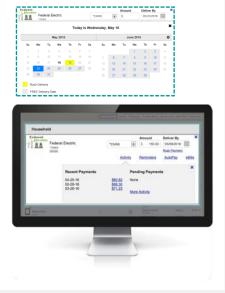

#### Step 3

If you are paying a person, you can choose to use Popmoney® and funds will be deposited directly into their bank account.

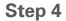

Once you fill in your amounts, send your money and review your payments. If it's correct, click **Submit Payments**.

Next: Requesting and receiving eBills-Electronic statements allow you to view and pay your bills from the same place!

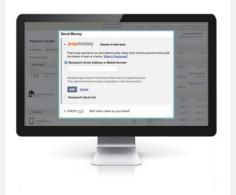

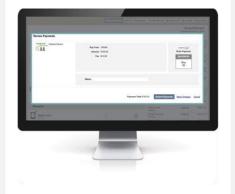

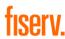